Changing Account Nicknames and Changing Account Order

From the Home screen, select Edit Accounts.

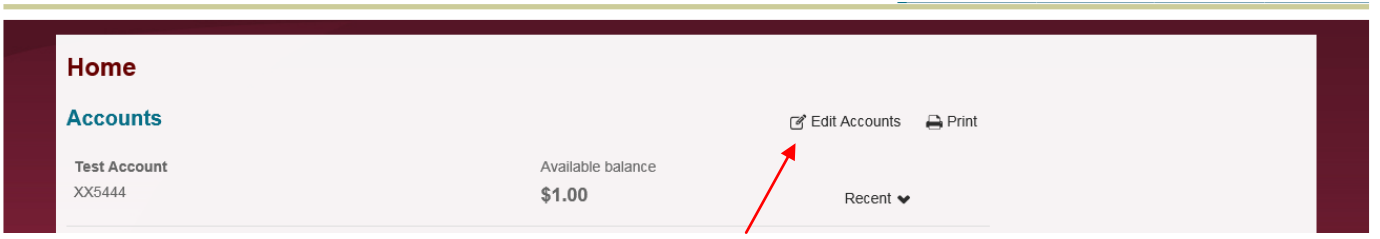

Make any desired changes and click Save. You can also change the order of the accounts on the home page by selecting the Move option here. If you do not want a specific account to be seen on the home page, you can uncheck the "Show on home" box.

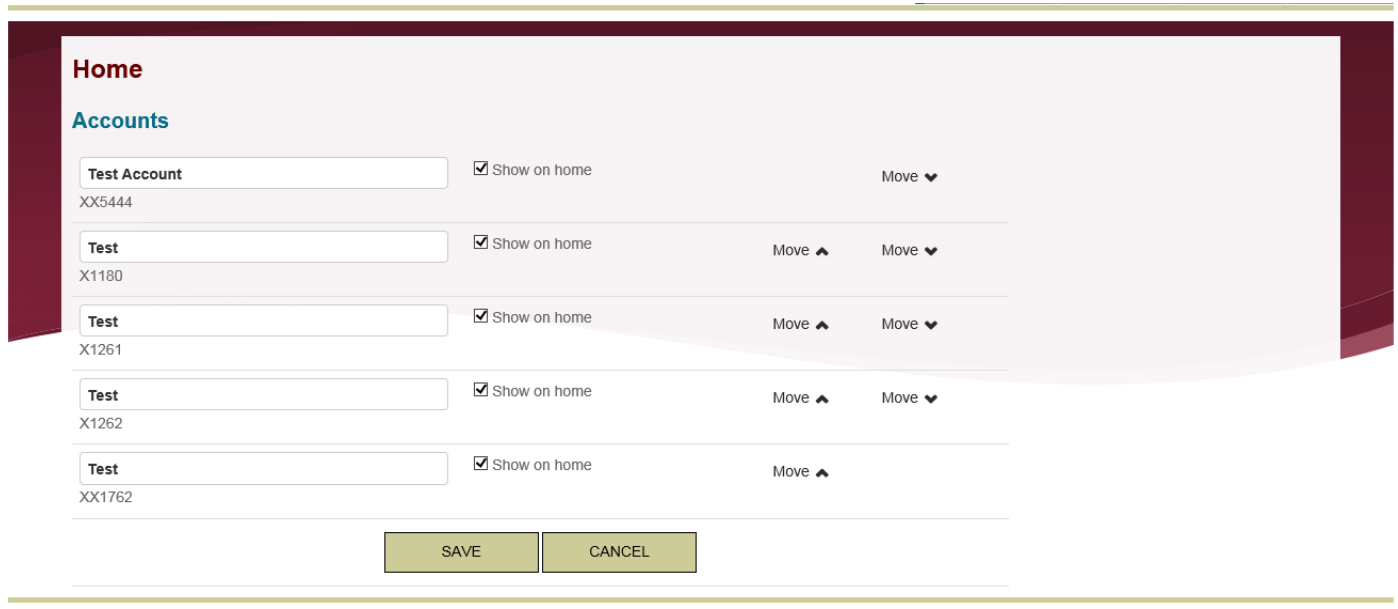